### **Quick Start User Guide**

# **GSM Control and Monitoring System AX F6.05**

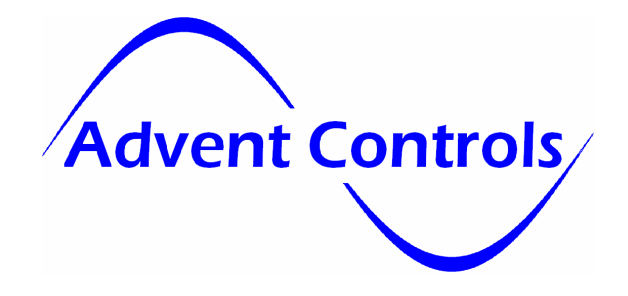

Insert a SIM from any GSM network into the SIM card holder. Please note the '3-UK' network is not a GSM network (they offer only UMTS) – avoid 3 Mobile UK as only a roaming connection will be available. Please note even though networks such as O2/Orange/Vodafone offer 3G and 4G SIM cards they also have 2G voice/SMS infrastructure and so all of their SIMs are valid.

When first powered up the user should notice LED 1 flashing once every second. After about 30s this will slow to once every two seconds to show the SIM is registered on the network. If the flashing LED extinguishes and the result LED, LED2 begins to flash the unit is resetting. If this cycle repeats every 10-15 seconds then there is an issue with the SIM card (remove PIN numbers/test it with a mobile phone). If the cycle repeats after 1-2 minutes check the antenna connection/signal strength.

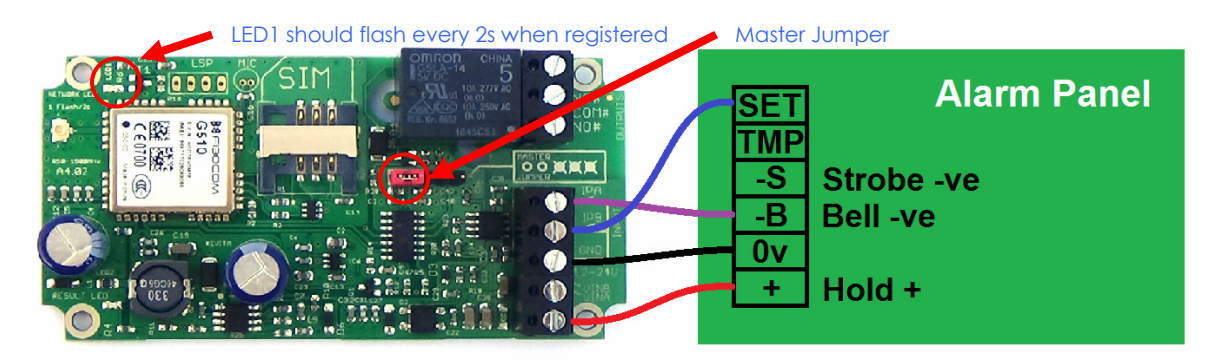

Sending '**CSQ**' in a SMS text to the SIM card number will return the signal strength which should be greater than 8.

### **Typical Burglar Alarm Wiring Guide**

Inputs A&B can be connected to industry standard open-collector outputs. This includes the bell –ve SET/UNSET terminals. Other programmable outputs can be directly connected to these inputs and the panel can be programmed to send messages for a variety of different events (if your panel features programmable outputs). Messages can be sent when the terminal goes low or high or both.

Once registered the following SMS text messages should be sent to the SIM number (red jumper must be fitted):

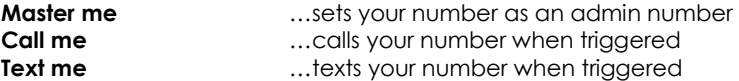

With the jumper in place other users can send **Master**, **Call** and **Text** commands. Without the jumper, to add other people's phone numbers, you must use a master phone to send the following commands:

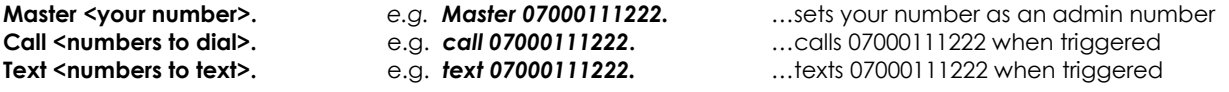

A master phone number must be set up to control the dialler. A jumper will be fitted to the pin header when the board is supplied new. This allows a new master number to be stored. Once the first master number has been set up the jumper should be removed so no further numbers can be set up unless they are set up by an existing master.

Optionally to get a message when the alarm starts *and stops* (or is set *and unset*):

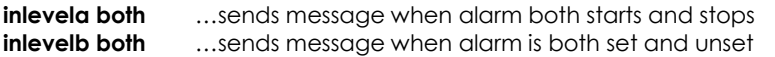

**TIP:** After sending 'master' message check it's worked by sending 'LIST' or dialing the SIM number and listening for the relay clicking.

To customise the input alarm messages the **customA/B** or **messageA/B** commands are used as follows:

**Customa** This is a customised message for INPUT-A. (128 characters max – must end with a full stop'.') **messageBL** This is a customised message for input B Low triggers.

### **You can also set separate positive and negative edge trigger messages using the CUSTOMXH/L command (see manual)**

To remove a Master, User, Call Number or Text Number from the memory use the REMOVE command as follows:

## **Quick Start User Guide**

### **Remove 07000777888.**

**remove me if an existing master number or jumper fitted** 

This removes the most recent occurrence of 07000777888 from the memory whether that is a master number, call number, text number or user number. If there are several occurrences of that number a REMOVE command must be sent for each one. It is recommended to send the LIST command to get a list of currently stored messages to ensure the number has been removed. To remove a particular type of number and leave other occurrences of the number in the memory the number type letter is appended to the REMOVE command as follows:

**REMOVEC** 07000000000. This removes the call number 0700000000 from the memory but will leave any other occurrence of that number in the memory

**REMOVET** – Removes Text Numbers **REMOVEM** – Removes Master Numbers (**REMOVED** – Removes Data Numbers)

Please note international numbers should be entered with the '+' prefix and without the exit code: +447000000000 and not 00447000000000 (for UK number 07000000000)

To see all of the numbers in the memory the LIST command is sent as follows:

**LIST** …sends list of numbers in the memory

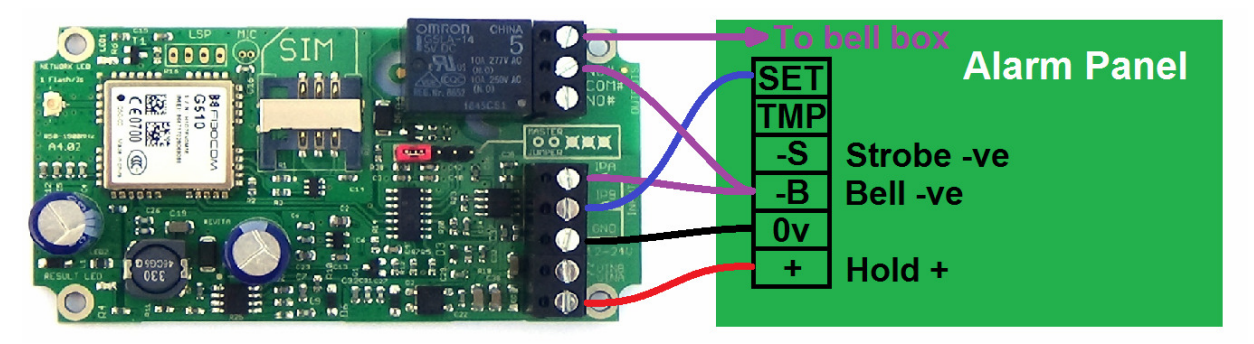

The bell –ve terminal can be wired through the NC/COM relay terminals. This fail safe connection normally allows the bell to sound, however, after bell activation '**Silence**' can be sent in an SMS to the dialer to temporarily disconnect the bell until the alarm is reset. The **INLEVELA BOTH** command must be set in order to silence the alarm!

To disable (no dialling or texting when triggered) one of the inputs (in this case input B) the following is sent to the dialler SIM number:

### **InputB disable**

If only text messages are required to be sent by one if the inputs (in this case input A) the following is sent to the dialler:

**InputA text** …similarly if only auto-dialling is required: **Inputa auto** …and for both **Inputa both** 

The inputs can be switched on and off with a call using the **Access dialer** command (see page 9 of the manual). A rejected call shows the inputs are being disabled whilst a call which rings out show they are being enabled\*.

To enable SIM card balance checking the forwarding service must be enabled. It is recommended this is done using the FORWARD TEMP command to reduce the number of unsolicited messages sent by the system. The FORWARD TEMP command will ensure only messages received by the system from the network immediately after it has received a valid message from the master users will be forwarded i.e. for just a few minutes after you have requested a balance using the SMS or DIAL command.

### **FORWARD ENABLE FORWARD TEMP**

With the forwarding service enabled you can then relay your balance checking command to the network using the DIAL or SMS commands

e.g. For UK Orange and T-Mobile, to check the credit the word 'balance' is sent to number 150 from the phone (or in this case the relay board). To make the relay board forward this message to 150 the SMS command is used as follows:

### **SMS 150,balance**

Some networks require the mobile (in this case the relay board) to dial a special code. In this case use the DIAL command:

**DIAL \*102#** (for UK network Vectone)

\*For further details on input configuration please read the user manual.